### ФЕДЕРАЛЬНОЕ ГОСУДАРСТВЕННОЕ БЮДЖЕТНОЕ ОБРАЗОВАТЕЛЬНОЕ УЧРЕЖДЕНИЕ ВЫСШЕГО ОБРАЗОВАНИЯ «КАМЧАТСКИЙ ГОСУДАРСТВЕННЫЙ ТЕХНИЧЕСКИЙ УНИВЕРСИТЕТ» (ФГБОУ ВО «КамчатГТУ»)

Факультет информационных технологий

Кафедра «Информационные системы»

УТВЕРЖДАЮ Декан мореходного факультета С.Ю. Труднев «17» марта 2021 г.

# **РАБОЧАЯ ПРОГРАММА ДИСЦИПЛИНЫ**

#### **«Информатика»**

направление подготовки 26.05.05 Судовождение (уровень специалитета)

направленность (профиль) «Промысловое судовождение»

Петропавловск-Камчатский, 2021 г.

Рабочая программа разработана в соответствии с ФГОС ВО по направлению подготовки 26.05.05 «Судовождение», профиль «Промысловое судовождение», учебного плана ФГБОУ ВО «КамчатГТУ».

Составители рабочей программы:

Доцент кафедры «Информационные системы»

 $\frac{\mathcal{O}_{\beta} h}{\ln \frac{2}{\sqrt{N}} \cdot \frac{1}{\sqrt{N}} \cdot \frac{1}{\sqrt{N}} \cdot \frac{1}{\sqrt{N}}}}$ 

Доцент кафедры «Информационные системы» \_\_\_\_\_\_\_\_\_\_\_\_\_\_ Л.А. Горюнова

(подпись) (Ф.И.О.)

Рабочая программа рассмотрена на заседании кафедры «Информационные системы». «05» марта 2021 г., протокол № 7.

Заведующий кафедрой «Информационные системы», д.т.н., профессор

«<u>05» марта</u> 2021 г. И.Г. Проценко

# **1. ЦЕЛИ И ЗАДАЧИ УЧЕБНОЙ ДИСЦИПЛИНЫ**

Дисциплина «Информатика» относится к базовой части основной профессиональной образовательной программы по специальности 26.05.05 «Судовождение», профиль «Промысловое судовождение», предусмотренной Учебным планом ФГБОУ ВО «КамчатГТУ».

**Целью** преподавания дисциплины «Информатика» является:

- предоставление студентам знаний по основам информатики;

- обеспечение базовой подготовки студентов в области применения персональных компьютеров для решения повседневных учебных и профессиональных задач.

**Задачами** изучения дисциплины «Информатика» является:

- приобретение теоретических знаний о процессах сбора, обработки и передачи информации, об устройстве и принципе работы персонального компьютера, а также получение практических навыков работы с основными программными продуктами.

Дисциплина «Информатика» дает возможность студентам решать следующие профессиональные **задачи** в соответствии с видами профессиональной деятельности:

- использовать информационные технологии при проектировании, разработке и эксплуатации новых видов судового оборудования, а также транспортных предприятий;

- осуществлять информационный поиск и анализ информации по объектам исследований.

В результате изучения дисциплины студенты должны:

# **Знать:**

- структуру персонального компьютера;

- принципы действия периферийных устройств;
- основы алгоритмизации инженерных задач;
- основы программирования на алгоритмическом языке высокого уровня;

- основы применения вычислительной техники при разработке и эксплуатации радиоэлектронных систем;

#### **Уметь:**

- работать на персональном компьютере, используя системные и прикладные программные средства;

- составлять алгоритмы решаемых прикладных задач и осуществлять их реализацию на персональном компьютере;

- применять вычислительную технику при оформлении отчетной документации, эксплуатации радиоэлектронных устройств и систем;

### **Владеть:**

- основными приемами обработки экспериментальных данных.

# **2. ТРЕБОВАНИЯ К РЕЗУЛЬТАТАМ ОСВОЕНИЯ ОСНОВНЫХ ОБРАЗОВАТЕЛЬНЫХ ПРОГРАММ ПОДГОТОВКИ СПЕЦИАЛИСТА**

В результате изучения дисциплины у студента должны быть сформированы следующие общепрофессиональные компетенции:

- Способен использовать современные информационные технологии и программные средства при решении задач профессиональной деятельности, обеспечивая выполнение требований информационной безопасности (ОПК-5);

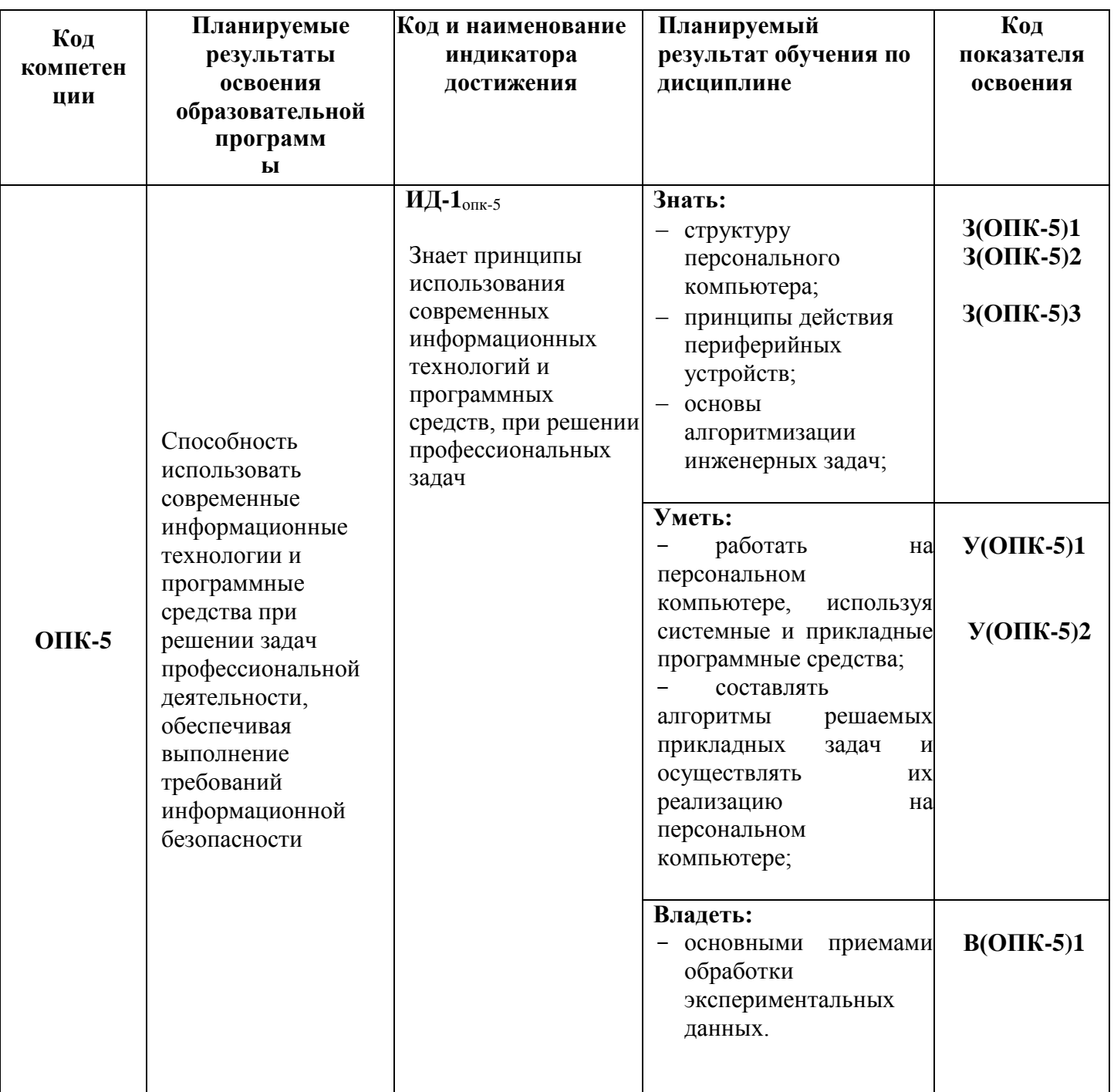

# 3. МЕСТО ДИСЦИПЛИНЫ В СТРУКТУРЕ ОБРАЗОВАТЕЛЬНОЙ ПРОГРАММЫ

Курс «Информатика» ориентирован на подготовку специалистов по направлению 26.05.05 «Судовождение». Дисциплина «Информатика» является базовой дисциплиной в структуре образовательной программы. Курс дисциплины «Информатика» опирается на знания, полученные в средней общеобразовательной школе в области информационных технологий, прикладного программирования и математики. В процессе прохождения дисциплины учащиеся должны быть обеспечены возможностью изучить широкий спектр разделов информатики, что должно помочь им легче находить путь решения задач в различных областях.

### **3.1 Связь с предшествующими дисциплинами**

В соответствии с учебным планом по направлению 26.05.05 «Судовождение» дисциплина «Информатика» базируется на дисциплинах «Математика» и знаниях, усвоенных в процессе изучения школьного курса информатики.

Теоретической основой для изучения материала по дисциплине «Информатика» являются дисциплины: «Математика», знания, усвоенные в процессе изучения школьного курса информатики.

#### **3.2 Связь с последующими дисциплинами**

Материал, изученный студентами в курсе «Информатика», частично используется при изучении дисциплин «Радиосвязь и телекоммуникации», «Ведение судовой документации», а также является базой для курса «Практика по получению первичных профессиональных умений и навыков, в том числе первичных умений и навыков научноисследовательской деятельности». Знания и умения, полученные в ходе изучения курса «Информатика», могут быть использованы при подготовке студентами курсовых и дипломных проектов.

### **4. СОДЕРЖАНИЕ ДИСЦИПЛИНЫ**

#### **4.1 Тематический план дисциплины**

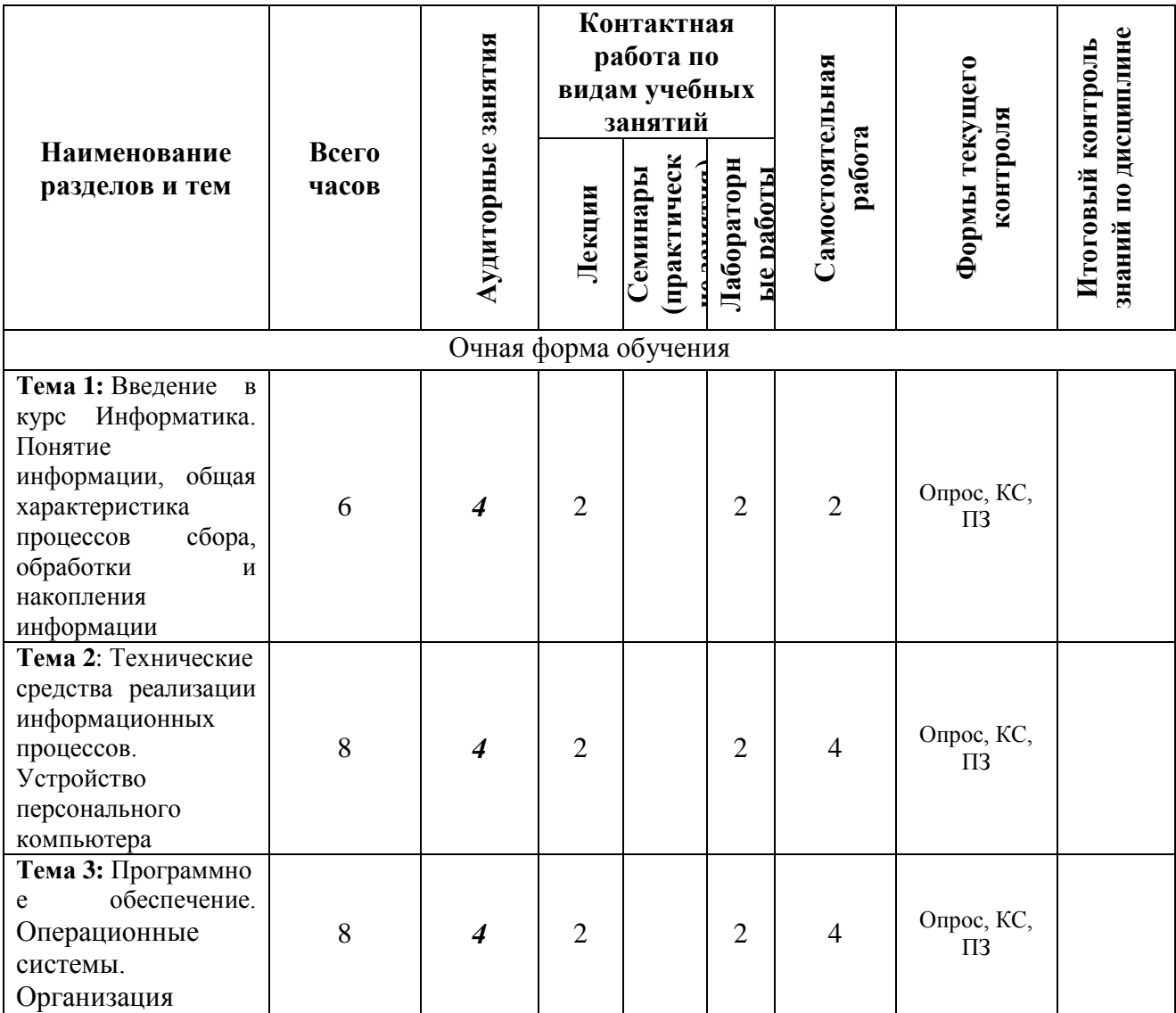

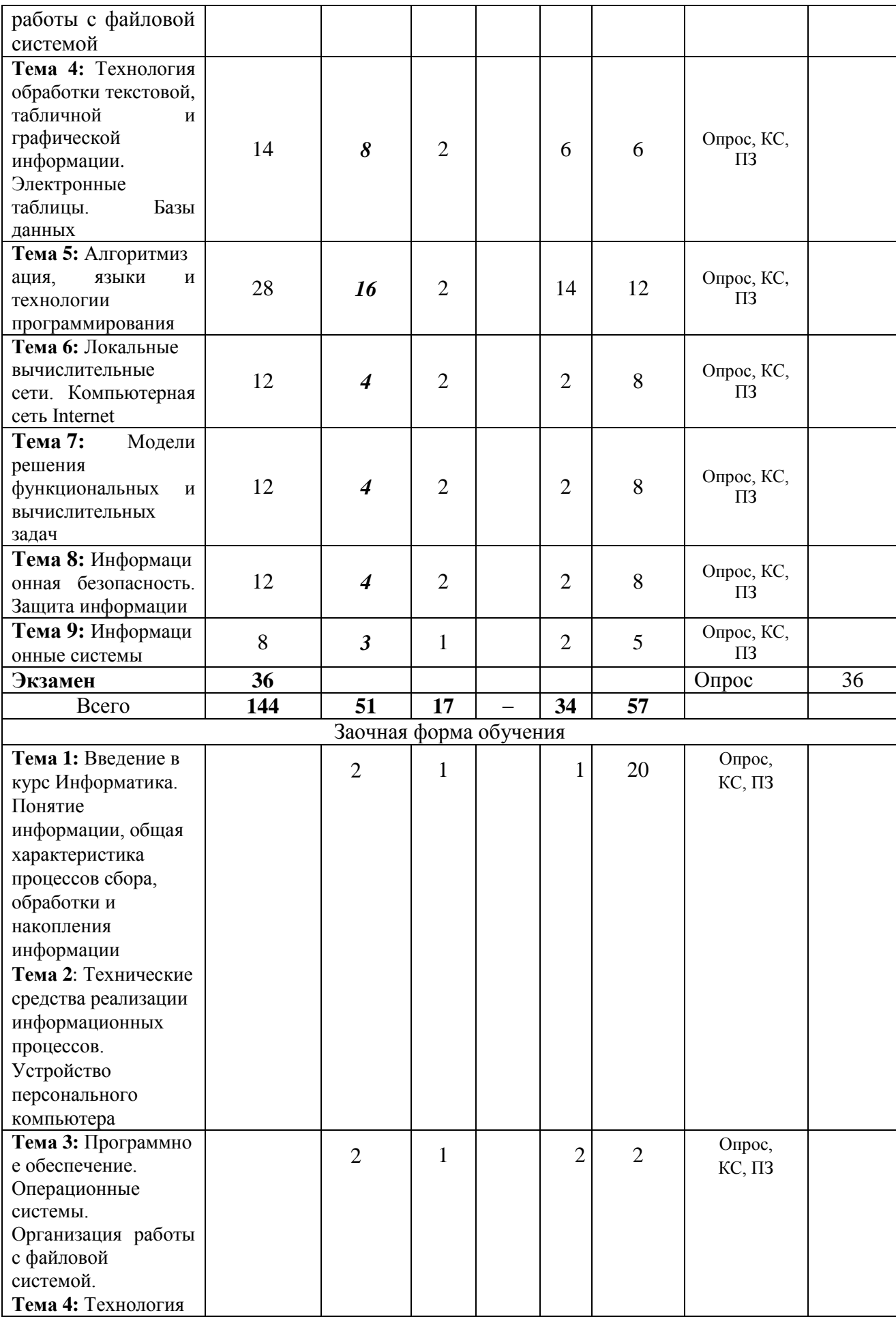

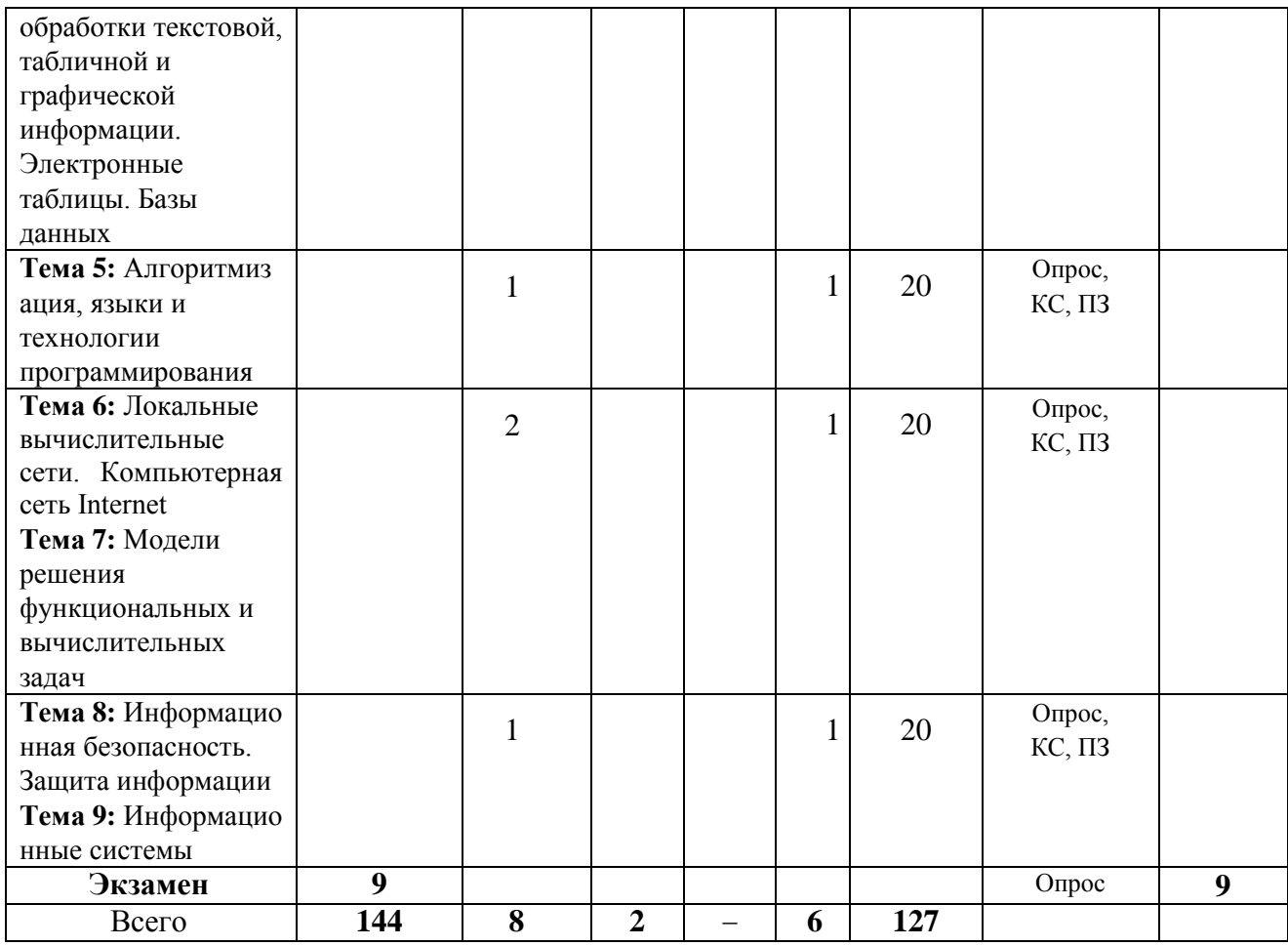

\*ПЗ – практическое задание, РЗ – решение задач, КС – конкретная ситуация

### **4.2 Описание содержания дисциплины**

# **Лекция 1. Введение в курс Информатика. Понятие информации, общая характеристика процессов сбора, обработки и накопления информации.**

*Рассматриваемые вопросы:*

Общее представление об информации. Техническая, биологическая и социальная информация. Кодированная информация. Понятие носителя информации. Формы представления и передачи информации. Знание как высшая форма информации. Место и роль понятия "информация" в курсе информатики.

### **Лекция 2. Технические средства реализации информационных процессов. Устройство персонального компьютера.**

#### *Рассматриваемые вопросы:*

Принцип работы компьютера. Основные функциональные части компьютера. Взаимодействие процессора и памяти при выполнении команд и программ. Принцип запоминаемой программы. Архитектура компьютера. Внешние устройства: накопители на жестких дисках, USB-флэш-накопитель, клавиатура, мышь, видеотерминал, принтер, диск CD-ROM, стриммер. Характеристики и конструкция персонального компьютера.

### **Лабораторная работа №1. Текстовый редактор MS Word 2016. Печать и форматирование текста**

- Знакомство с оформлением текста:
- Форматирование текста по заданию.
- Редактирование текста по шаблону.
- Закрепление изученного материала.

# Лабораторная №2. MS Word. Вставка символов, рисунков, объектов, формул

- Работа с текстом
- Форматирование
- Вставка символов  $\overline{a}$
- $\mathbf{r}$ Работа с рисунками
- Работа с объектами
- Работа с формулами  $\equiv$

### Лабораторная работа №3. MS Word. Создание маркированных и нумерованных списков

- Создание маркированных списков  $\overline{\phantom{a}}$
- Создание нумерованных списков
- Многоуровневые списки  $\mathbf{r}$

# CPC.

### Список вопросов для самостоятельного изучения: Текстовый Редактор Word

- Опишите назначение и основные особенности редактора MS Word  $\overline{a}$
- $\overline{a}$ Перечислите основные возможности и инструменты редактора MS Word
- $\overline{\phantom{0}}$ Опишите приемы работы со справочной подсистемой редактора MS Word
- Перечислите пункты операционного меню редактора MS Word и их назначение.
	- Какие есть панели инструментов в MS Word.
	- Опишите способы создания документа.  $\mathbf{r}$
	- Что такое шаблон.
	- Опишите способы сохранения документа в MS Word
	- Переключение между русским и латинским шрифтом  $\equiv$
	- Переключение между регистрами строчных и прописных букв.
	- Как осуществляется перенос слов в редакторе MS Word
	- Как создаются абзацы и страницы при вводе текста в редакторе MS Word
	- $\overline{a}$ Как можно вставить, разрезать, склеить строку в редакторе MS Word
	- Перечислите основные операции над фрагментом в редакторе MS Word и дайте

им определение

- Чем отличается вырезка от копирования
- $\mathbf{r}$ Чем отличается замена от удаления. Как выполняются эти операции
- Как можно повторить послелнее выполненное действие в редакторе MS Word
- Дайте определение термину «форматирование».  $\overline{a}$
- $\mathbf{r}$ Опишите возможные способы форматирования текста в редакторе MS Word
- Что такое абзац в редакторе MS Word  $\overline{a}$
- Как можно задать левый, правый и абзацные отступы в редакторе MS Word
- Как задается интервал между строками и абзацами в редакторе MS Word
- Что такое табуляция и как устанавливаются позиции табуляции в редакторе MS

Word.

- Перечислите основные параметры форматирования страниц в редакторе MS Word.
	- Опишите способы задания полей страницы в редакторе MS Word.
	- Как можно задать и отменить нумерацию страниц в редакторе MS Word
	- Что такое обрамление и заливка в редакторе MS Word  $\overline{\phantom{a}}$
- Опишите способы создания таблиц в редакторе MS Word.
- Опишите способы перемещения по таблице в редакторе MS Word
- Опишите способы выделения в таблице ячеек, строк, столбцов в редакторе MS Word.
- Опишите способы вставки в таблицу ячеек, строк, столбцов в редакторе MS Word.

 Как можно изменить геометрические размеры ячеек, строк, столбцов в таблице в редакторе MS Word

 Как можно вставить в документ рисунок, символ. Что такое специальная вставка в редакторе MS Word

- Что такое поиск в документе и как он организуется
- Что такое автотекст в документе и как он организуется

 Как создать, преобразовать маркированный и нумерованный список в редакторе MS Word

- Информатика как научная дисциплина.
- Основные понятия информатики.
- Передача информации:
- Понятия информации,
- Понятия сообщения,
- Понятия канала связи,
- Понятия сигнала,
- Понятия кодирования,
- Понятия декодирования.

### *Тренировочные задания:*

*Задание №1– перевод чисел из десятичной системы счисления в двоичную, восьмеричную и шестнадцатеричную системы счисления.* 

*Сумма цифр в фамилии и имени мы примем как два целых числа, т.е. в данном случае это 76<sup>10</sup> и 2810, а сумму цифр в отчестве мы примем как дробное, т.е. в данном примере сумма примет вид 0,11010.*

*Далее делаем перевод первых двух сумм (в таблице это 76<sup>10</sup> и 2810) в 2-ую, 8-ую и 16-ую системы счисления арифметическим способом.* 

*Делаем проверку полученных 2-х, 8-х и 16-х чисел, т.е. выполняется обратный перевод в 10-ую систему счисления согласно приведенному ниже образцу.*

*В третьей части задания делаем перевод дробного числа:* 

*а) В 8-ую систему счисления с точностью вычислений до 5-го знака (8-5 ). Делаем проверку, переведя полученную восьмеричную дробь обратно в десятичную дробь.*

*в) В 2-ую систему счисления с точностью вычислений до 13 знака (2-13). Пользуемся таблицей перевода чисел. Проверку не делаем.*

*с) В 16-ую систему счисления с точностью вычислений до 4-го знака (16-4 ). Пользуемся таблицей перевода чисел. Проверку не делаем* Дисциплинарный модуль 2. Продолжительность изучения модуля 5 недель.

**Лекция 3. Программное обеспечение. Операционные системы. Организация работы с файловой системой**

*Рассматриваемые вопросы:*

Классификация программного обеспечения. Виды программного обеспечения. Направление развития и эволюция программных средств. Системное и прикладное программное обеспечение. Системы программирования. Компиляторы и интерпретаторы. Редактор связей и загрузчик. Отладчики. Прикладное программное обеспечение. Классификация программного обеспечения по проблемной ориентации. Пакеты прикладных программ. Примеры прикладных программных продуктов и систем.

Понятие об операционной системе. Назначение операционной системы. Управление ресурсами в операционной системе. Примеры операционных систем. Файловая система. Файлы и их имена. Распределение блоков файла по диску. Каталоги. Текущий каталог. Путь к файлу. Диалог пользователей с операционной системой.

# **Лекция 4. Технология обработки текстовой, табличной и графической информации. Электронные таблицы. Microsoft Excel. Базы данных. Теоретические основы. Microsoft Access.**

### *Рассматриваемые вопросы:*

Системы редактирования и подготовки документов. Редакторы текстов и редакторы формул. Понятие форматов документов. Разработка форматов документов. Подготовка деловой корреспонденции, счетов, формуляров и т. д. Графические редакторы. Настольные издательские системы. Сканирование изображений. Ввод и редактирование видеоизображений. Система мультимедиа. Виртуальная реальность.

Представление и обработка графической информации. Устройства ввода и отображения графической информации. Растровая и векторная графика. Системы художественной графики.

Рабочие книги, листы и ячейки. Ввод и копирование данных. Ввод и копирование формул. Основные функции. Списки. Диаграммы.

Задачи, решаемые с помощью баз данных. Социальная роль баз данных. Автоматизированные информационные ресурсы: базы данных. Данные и знания. Отличия между ними. Электронные таблицы. База данных, банк данных, система управления базой данных, администратор базы данных. Уровни представления данных: концептуальный, логический, физический, внешний. Организация связей между данными: иерархическая, сетевая, реляционная.

Рассматриваются три - четыре конкретные системы, выбираемые по усмотрению вуза, например: FoxPro, Paradox, Access, Oracle. (При 100-часовой программе рекомендуется рассмотреть одну систему). Многопользовательские информационные системы. Технология "Клиент-Сервер ".

### **Лабораторная работа №4. MS Word. Стили, ссылки, оглавление.**

- Создание нового стиля
- Применение нового стиля
- Создание оглавления
- Создание перекрестной ссылки
- Создание гиперссылки

### **Лабораторная работа №5. MS Word. Создание таблиц и оформление фотографий**

- Созлание таблиц
- Оформление таблиц
- Оформление фотографий
- Подготовка текста к печати

# **Лабораторная работа №6**. **Табличный процессор MS Excel 2016.**

Форматы ячеек.

- Формулы.
- Адресация абсолютная.
- Адресация относительная.
- $\overline{a}$ Адресация смешанная.

# $CPC.$

Список вопросов для самостоятельного изучения:

Как производится встраивание и связывание объектов (OLE).  $\sim$ 

Классификация памяти компьютера (внутренняя, внешняя) назначение, характеристики.

Устройства ввода/вывода информации.

- Файлы. Имя и расширение файлов.  $\overline{a}$
- Операционная система, операционная оболочка, операционная среда.  $\overline{a}$
- OS Windows. Контекстное меню. Параметры окна папки. Корзина. Мой компьютер. Проводник.

Объекты OS WINDOWS: папки, программы, ярлыки, Панель задач, Главное меню.

- OS Windows. Ее назначение, возможности. Обзор интерфейса. Работа с окнами.
- $\overline{a}$ Текстовый редактор MS Word. Форматы (шрифт, абзац, страница).

Текстовый редактор MS Word. Списки (маркированные, нумерованные, многоуровневые).

Текстовый редактор MS Word.Создание и форматирование таблиц.

 $\overline{a}$ Текстовый редактор MS Word. Вставка символов и объектов (редактор формул).

# Тренировочные задания:

Задание 1. Посчитайте, используя ЭТ, сколько вам понадобиться денег, чтоб купить все продукты.

Порядок выполнения упражнения:

- В ячейку А1 вводим "№"
- В ячейки А2, А3, А4, А5 вводим "1", "2", "3", "4"
- В ячейку В1 вводим "Наименование"
- В ячейку С1 вводим "Цена в рублях"
- В ячейку D1 вводим "Количество"
- В ячейку E1 вводим "Стоимость"
- В ячейку D6 вводим "Итого:"
- В столбце "Стоимость" все формулы записываются на английском языке!
- 

- В формулах вместо переменных записываются имена ячеек.

Также можно просто нажать «=» и выделить нужные ячейки.

- После нажатия Enter вместо формулы сразу появляется число результат вычисления
- Далее выделяем ячейки E2, E3, E4, E5, E6 и нажимаем на  $\Sigma$  (Автосумма). Есть и другой способ, ставим выделение в ячейку Е6, нажимаем на кнопку выбираем категорию математические и ищем «СУММ», затем выделяем ячейки с Е2 по Е5 и нажимаем Ок.

Дисциплинарный модуль 3.

Продолжительность изучения модуля 3 недель.

### Лекция 5. Алгоритмизация, языки и технологии программирования.

Рассматриваемые вопросы:

Понятие алгоритма и алгоритмической системы. Две формы представления алгоритмов: визуальная и текстовая. Визуальные и текстовые языки и псевдоязыки. Преобразование алгоритмов из визуальной формы в текстовую и обратно. Визуализация алгоритмов и блок-схемы. Формализация и эргономизация блок-схем. Линейные, разветвленные и цикличные алгоритмы. Вложенные и параллельные алгоритмы. Логические элементы и базовые управляющие структуры визуального структурного программирования. Построение алгоритма из базовых структур. Пошаговая детализация как метод проектирования алгоритмов.

# Лабораторная работа №7. Программирование в Turbo Pascal 7.0. Алгоритмы линейной структуры.

Создание программы для примера высчитывающие сумму трех чисел.

Создание программы для примера высчитывающие произведение трех чисел.

Создать новую программу, которая выдает результат на экран с соответствующими пояснениями.

- Использовать функцию для нахождения остатка от деления 27 на 6.
- $\equiv$ Использовать функцию для определения является ли число 235 четным.
- Использовать функцию, которая выводит на экран значение, следующее за 15.  $\equiv$ 
	- Использовать функцию, которая показывает предыдущее 32 число.
- Определить и вывести на экран истинность или ложность высказываний 53>89

 $\mu -5 < 12$ 

Найти произведение остатка от деления 45 на 7 и целой части 7,32.

 $\overline{a}$ С клавиатуры вводят три действительных числа. Вычислить их сумму. Ввод данных и вывод результата сопровождается пояснениями. Нарисовать блок-схему.

### Лабораторная работа №8. Программирование в Turbo Pascal 7.0. Алгоритмы ветвления.

Разработать алгоритм и построить блок-схему по вариантам.

Вариант № 0.

1. Равны ли площади прямоугольного треугольника с катетами а, b и прямоугольного треугольника с катетами k, m?

Ланные лля ввола:

Определить, имеется ли среди трёх чисел а, b, с хотя бы одно чётное. 2. Составить блок-схему.

Вариант № 1.

Заданы площади круга R и квадрата S. Определить, поместится ли в круг в 1. квадрате.

Данные для ввода:

 $R=3.2, S=3.5$ ;  $\left(1\right)$ 

 $(2)$  $R=3,2, S=4;$ 

 $3)$  $R=6$ ,  $S=9$ .

Указание. Чтобы круг поместился в квалрат, лиаметр круга лолжен быть меньше или равен стороне квадрата.

2. Определить, имеется ли среди трёх чисел a, b, c хотя бы одна пара равных между собой чисел.

Вариант № 2.

1. Является ли *биссектрисой* прямая, лежащая внутри угла и образующая с его сторонами данные углы  $\alpha$  и  $\beta$ .

Данные для ввода:

1)  $\alpha = 30^0$ ;  $\beta = 40^0$ ;

2)  $\alpha = \beta = 50^0$ .

2. Составить программу, контролирующую знание закона Ома. Обучаемый вводит формулу закона Ома в символьную переменную, которая далее сравнивается с правильным ответом, хранящимся в другой символьной переменной.

Вариант № 3.

1. Составить программу для определения подходящего возраста кандидатуры для вступления в брак, используя следующее соображение: возраст девушки равен половине возраста мужчины плюс 7. Данные для проверки работы программы задать самостоятельно.

2. Определить количество целых среди трёх чисел a,b,c . Составить блок-схему. Вариант № 4.

1. Составить программу, реализующую эпизод сказки: спрашивает, куда предпочитает пойти герой (налево, направо или прямо), и печатает, что его ждёт в каждом случае. Текст вопросов и ответов задать самостоятельно.

2. Определить количество положительных чисел среди трёх a,b,c . Составить блок-схему.

Вариант № 5.

1. Найти больший угол треугольника с данными углами  $\alpha$  и 60<sup>0</sup>.

Данные для ввода:

1) $\alpha = 30^0$ ;

2) $\alpha = 70^0$ .

2. Найти среди чисел а, Ь, с наименьшее и заменить им число большее из них.

Вариант № 6.

1. Является ли *прямоугольником* фигура ABCD с задаваемыми с клавиатуры углами  $\alpha$ ,  $\beta$  и  $\gamma$ ?

Данные для ввода:

1)  $\alpha = \beta = \gamma = 90^0;$ 

 $2) \alpha = \beta = 90^0, \gamma = 91^0.$ 

2. Определить, является ли треугольник со сторонами a, b, c равнобедренным. Составить блок-схему.

Вариант № 7.

1. Составить программу, которая при вводе вашего имени здоровается с вами, а при вводе другого имени, отвечает «до свидания».

2. Найти среди чисел а, b, с наибольшее и наименьшее. Поменять эти значения между собой. Составить блок-схему.

Вариант № 8.

1. Составить программу, которая запрашивает пять оценок по предмету, выводит средний балл и, если оценка ниже «4» выдаёт сообщение «Почитайте литературу!».

2. Даны три числа a, b, c. Возвести в квадрат те из них, значения которых неотрицательны. Отрицательные числа оставить без изменения. Составить блок-схему.

Вариант № 9.

Напишите программу, которая подсчитывает среднее количество выпавших осадков за неделю. Если это количество больше нормы, то выдаётся сообщение «осадков больше нормы», иначе выдаёт сообщение «осадки в норме».

(В день может выпасть от 100 мл до 200 мл, норма 170 мл.) Даны два числа. Вывести первое число, если оно больше второго, и оба числа, если это не так.

# $CPC$

# Список вопросов для самостоятельного изучения: Табличный Процессор MS Excel

- Что такое электронная таблица.
- $\overline{\phantom{a}}$ Что такое рабочий лист MS Excel.
- Что понимают под координатами ячейки.  $\sim$
- Какие типы данных можно вводить в ячейки таблицы MS Excel.
- Как осуществляется автоматическое заполнение данных MS Excel.  $\overline{\phantom{0}}$
- Как создать таблицу на рабочем листе в MS Excel.
- Как удалить таблицу MS Excel.  $\overline{\phantom{0}}$
- Что понимают под функцией в MS Excel.
- Что такое абсолютная и относительная алресация.  $\mathbf{r}$
- Как производится автоматическое вычисление суммы.  $\equiv$
- Перечислите способы копирования данных и формул.  $\equiv$
- Как заменить адреса ячеек в формуле их именами.  $\overline{a}$
- Можно ли пользоваться именами ячеек при написании формулы.
- Как указывается диапазон ячеек, для которых применяется функция СРЗНАЧ.  $\overline{a}$
- Как можно вставить строку (столбец) в таблицу MS Excel.
- $\overline{\phantom{0}}$ Как можно удалить строку (столбец) в таблицу MS Excel.
- Как можно скрыть строку (столбец) в таблицу MS Excel.

Как задать ссылку из одного рабочего листа на другой лист текущего файла или на таблицу из другого файла.

- Как задается область консолидации по расположению.  $\sim$
- $\frac{1}{2}$ Как залается область консолилации по категориям.
- Можно ли просмотреть консолидированные данные в итоговой таблице.  $\equiv$
- $\equiv$ Как рассчитать промежуточные итоги по группам данных таблицы.
- Что называется диаграммой MS Excel.  $\overline{\phantom{0}}$
- Опишите порядок создания диаграммы в MS Excel.
- Как можно изменить тип диаграммы в MS Excel.
- $\equiv$ Как можно изменить любой из стандартных элементов диаграммы MS Excel.
- Что называется базой ланных в MS Excel
- Что такое поле, запись базы данных.
- как можно ввести данные в базу данных.
- $\overline{a}$ Перечислите способы поиска в базе данных.
- Как действует автофильтр.
- Лля чего применяется расширенный фильтр.  $\equiv$
- Как осуществляется сортировка данных.
- Как воспользоваться командой Итоги.  $\sim$
- Как создать сводную таблицу.  $\overline{a}$
- Как изменить представление данных в сводной таблице.
- Что такое дисперсия.

# Программирование на Pascal.

- Что такое алгоритм. Способы изображения алгоритма.  $\equiv$
- $\equiv$ Алфавит языка Pascal и структура программы на языке Pascal.
- Что пишется в разлеле объявления переменных.
- Что пишется в разделе объявления процедур и функций  $\equiv$
- $\mathbf{r}$ Для чего служат операторные скобки Begin.. End.
- Перечислите типы данных в Pascal.  $\overline{\phantom{a}}$
- Назовите стандартные функции в Pascal.  $\sim$
- Перечислите арифметические и логические операции в Pascal.
- Оператор ветвления. Полная и сокращенная форма.  $\sim$
- Оператор множественного выбора.
- Что такое цикл. Перечислите три типа циклов.
- Дайте определение массива. Как объявить массив.
- Какие действия можно производить с массивами.
- Дайте определение символу и строки в Pascal.
- Дайте определение процедуры в Pascal.
- Дайте определение функции в Pascal.

### *Тренировочные задания:*

*Задание №1 – сложить два числа с использованием прямого, обратного и дополнительного кодов.*

*1) Вычислить сумму, используя прямой, обратный и дополнительный коды:* 

- *1-ое слагаемое положительное число (сумма цифр в имени). В примере это*
- *2-ое слагаемое отрицательное число (сумма цифр в отчестве). В примере это*

*11010.*

*2810.*

*Сделать проверку полученной суммы.*

# *Задание №2*

$$
y = \sin\left(3f - \frac{a}{b}\right) + \frac{|a+2f|}{7} + \frac{5}{b};
$$
  $z = (b + 2af)^4$ 

 *Вычислить значение выражения значения a, b, f вводятся с клавиатуры.*

 *Вычислить площадь треугольника по двум произвольным сторонам a, b и углу между*   $S = \frac{1}{2} ab \sin c$ 

$$
S = \frac{1}{2}ab \sin c
$$
  
 *Hapuco 6loc* - *CX EMY*.

*ними. Формула: С клавиатуры вводится натуральное число a до 1000 Определить и напечатать число десятков входящих в этом числе.*

*С клавиатуры вводится натуральное число a до 6 знаков. Определить и напечатать* 

*число единиц, десятков, сотен и тысяч в этом числе.*

# Дисциплинарный модуль 4.

Продолжительность изучения модуля 4 недели.

# **Лекция 6. Локальные вычислительные сети. Компьютерная сеть Internet.**

*Рассматриваемые вопросы:*

Телекоммуникации. Соединение пользователей и баз данных с помощью линий связи. Понятие телекоммуникации. Компьютерные сети как средство реализации практических потребностей. Локальные сети и глобальные сети: принципы построения, архитектура, основные компоненты, их назначение и функции. Понятие и модели протоколов обмена информацией, семиуровневая модель. Основные принятые в мире протоколы. Среды передачи данных. Модемы. Спутниковые и оптоволоконные каналы связи. Прикладные возможности телеинформационных систем: электронная почта. Электронные доски объявлений (BBS), телеконференции, передача формализованной информации, доступ к удаленным базам данных, экстерриториальная организация совместных работ. Всемирная компьютерная сеть ИНТЕРНЕТ. Ее возможности. Киберпространство (cyberspace) как часть повседневной жизни миллионов людей. Средства навигации по киберпространству. Перспективы развития телекоммуникационных систем. Предполагаемое объединение телефона, телевизора, факса и персонального компьютера в единый "информационный процессор". Проект информационных суперскоростных

магистралей (information superhighways). Интеграция мировых информационных ресурсов и создание глобального киберпространства.

### **Лекция 7. Модели решения функциональных и вычислительных задач.**

*Рассматриваемые вопросы:*

Моделирование как метод познания. Классификация моделей. Информационные модели: знаковые и вербальные, функциональные и структурные, математические, компьютерные. Этапы моделирования.

### **Лекция 8. Информационная безопасность. Защита информации.**

### *Рассматриваемые вопросы:*

Информационная структура Российской Федерации. Информационная безопасность (ИБ) и ее составляющие. Угрозы безопасности информации и их классификация. Основные виды защищаемой информации. Проблемы ИБ в мировом сообществе.

Законодательные и иные правовые акты РФ, регулирующие правовые отношения в сфере ИБ и защиты государственной тайны. Система органов обеспечения ИБ в РФ. Административно-правовая и уголовная ответственность в информационной сфере.

Защита от несанкционированного вмешательства в информационные процессы. Организационные меры, инженерно-технические и иные методы защиты информации в том числе сведений, составляющих государственную тайну. Защита информации в локальных компьютерных сетях, антивирусная защита. Специфика обработки конфиденциальной информации в компьютерных системах.

### **Лекция 9. Информационные системы.**

### *Рассматриваемые вопросы:*

Геоинформационные системы. Системы машинного перевода текстов с русского языка на английский и обратно. Единая система программной документации ЕСПД. Оценка качества программных средств. Критерии качества программ по ГОСТ 28195-89. Отчуждаемые (от разработчика) и неотчуждаемые программы. Контроль качества программ на отдельных этапах разработки (техническое задание, технический проект, рабочий проект).

Экономические, организационные и правовые вопросы создания программного и информационного обеспечения. Понятие интеллектуальной собственности.

Интеллектуальные системы решения вычислительных задач и моделирования.

Понятие реального времени. Автоматизированные системы управления (АСУ) реального времени. Структура АСУ. АСУ технологическими процессами. АСУ подвижными объектами. Системы автоматизированного проектирования. Системы автоматизации научных исследований. Мониторинг окружающей среды. Гибкие автоматизированные производства.

### **Лабораторная работа №9. Система управления базами данных MS Access 2016**

- Знакомство MS Асcess
- Создание таблиц
- Создание базы данных в MS Асcess

### **Лабораторная работа №10. Система управления базами данных MS Access 2016.**

- Создание и редактирование таблиц базы данных MS Асcess.
- Создание форм
- Сортировка данных
- Фильтрация данных по полям
- Поиск данных

# **Лабораторная работа №11. Система управления базами данных MS Access 2016.**

- Схема данных.
- Настройка связи между таблицами.
- Создание отчетов

### **Лабораторная работа №12. Система управления базами данных MS Access 2016.**

- Создание запросов
- Перекрестные запросы
- Запросы на добавление
- Запросы на выборку
- Работа с формами.

### **Лабораторная работа №13. MS PowerPoint.**

- Основы работы.
- Создание презентации.

Пример анкетирования оформить в виде презентации о себе. Примерная тематика вопросов, раскрывающихся в анкетировании:

- Ф.И.О.
- Год рождения
- Где учитесь
- Какой группы вы студент
- Адрес вашего проживания
- Город проживания
- Контактный телефон
- Семейное положение
- Увлечения
- Занятия спортом
- Посещение секций
- Увлечения на учёбе в виде предмета
- Как бы хотелось изменить свободное время
- Как бы хотелось изменить учебный процесс
- Пожелания для мероприятий
- Как находите язык с куратором группы
- Как проходят кураторские часы
- Делаете газеты на праздники в университете
- Поздравляете ли с днем рождения декана факультета
- Поздравляете ли с днем рождения преподавателей
- Поздравляете ли с днем рождения куратора

#### **СРС.**

*Список вопросов для самостоятельного изучения:* **Система управления базами данных (СУБД).**

- Дайте определения БД и СУБД.
- Назовите основные типы моделей данных.
- Перечислите основные функции СУБД.
- Что представляет собой реляционная таблица.
- Что такое первичный и вторичный ключ.
- Что называется полем и записью.
- Что представляет собой СУБД Access.
- Перечислите основные средства БД.
- Что называется структурой таблицы.
- Перечислите способы заполнения БД.
- Какие требования предъявляются к именам полей.
- Какие типы данных используются в Access.
- Перечислите форматы числового поля.
- Как определить первичный ключ.  $\equiv$
- Как установить связь между таблицами.  $\overline{a}$
- Какие типы связей используются в Access.
- Какое назначение экранной формы.
- Перечислите способы создания формы.
- Разъясните понятие «запрос к БД».  $\equiv$
- Перечислите типы запросов.
- Что называется запросом по образцу.
- Как задать условия отбора записей.  $\equiv$
- Что такое вычисляемое поле.
- $\overline{a}$ Какие мастера создания запросов имеются в Access.
- Как запустить запрос на исполнение.
- Что понимают под отчетом.
- $\equiv$ Перечислите средства создания отчета.
- Перечислите разделы отчета.  $\equiv$
- Какова последовательность создания отчета.
- Как просмотреть и распечатать созданный отчет.  $\equiv$
- Какие средства позволяют отредактировать отчет.
- Как создать отчет с помощью Мастера.  $\equiv$

Можно ли создать отчет с помощью Мастера, а затем произвести корректировку с помощью Конструктора отчетов

#### Тренировочные задания:

Задание 1. Система управления базами данных (СУБД).

Создание базы данных.

- создайте новую базу данных  $\mathcal{I}$
- $2.$ создайте таблииу базы данных
- $3.$ определите поля таблицы в соответствии с таблицей
- $\overline{4}$ . сохраните созданную таблицу.
- Залание 2. Заполнение базы данных.

Введите ограничения на данные, вводимые в поле «Должность»; должны  $\mathcal{I}$ вводиться слова Профессор, Доиент или Ассистент

 $2.$ задайте текст сообщения об ошибке, который будет появляться на экране при вводе неправильных данных в поле «Должность»

задайте ограничение по умолчанию для поля «должность» в виде слова  $3.$ Доцент

введите ограничения на данные в поле «Код»; эти данные не должны  $\overline{4}$ . повторяться

 $5<sub>1</sub>$ заполните таблицу данными и проверьте реакцию системы на ввод неправильных данных в поле «Должность»

6. измените ширину каждого поля таблицы в соответствии с шириной данных

 $7.$ произведите поиск в таблице преподавателя Миронов

 $\mathcal{R}$ произведите замену данных: измените заработную плату Сергеевой на 470р.

произведите сортировку данных в поле «Год рождения» по убыванию 9.

Произведите фильтрацию данных по полям «Должность» и «Дисциплина» 10.

 $11.$ просмотрите данную таблицу, как она будет выглядеть на листе бумаги при  $neq amu$ 

#### Контрольная работа для факультета заочного обучения:

Задание для выполнения контрольной работы и варианты представлены на рабочем диске L. Информатика/информатика 1 и 2 семестр/ контрольные работы/ контрольная работа №2.

Также контрольная работа представлена «Чебанюк С.В., Чебанюк А.Н. Информатика. Программа курса и методические указания к выполнению лабораторных и самостоятельных работ для студентов всех специальностей заочной формы обучения».

# **5. УЧЕБНО-МЕТОДИЧЕСКОЕ ОБЕСПЕЧЕНИЕ ДЛЯ САМОСТОЯТЕЛЬНОЙ РАБОТЫ ОБУЧАЮЩИХСЯ**

### *5.1. Внеаудиторная самостоятельная работа студентов*

В целом внеаудиторная самостоятельная работа студента при изучении курса включает в себя следующие виды работ:

- проработка (изучение) материалов лекций;
- чтение и проработка рекомендованной основной и дополнительной литературы;
- подготовка к практическим занятиям;
- поиск и проработка материалов из Интернет-ресурсов, научных публикаций;

- выполнение домашних заданий в форме практических заданий, докладов и рефератов;

- подготовка презентаций для иллюстрации результатов докладов и рефератов;

- подготовка к текущему (индивидуальные опросы) и итоговому (промежуточная аттестация) контролю знаний по дисциплине (экзамен).

Основная доля самостоятельной работы студентов приходится на подготовку к лабораторным занятиям, тематика которых полностью охватывает содержание курса. Самостоятельная работа по подготовке к лекционным занятиям предполагает умение работать с первичной информацией.

### *Самостоятельная работа по разделам:*

Работа с конспектом лекций и рекомендованной литературой (1-2 и дополнительная).

Подготовка материалов к контрольному опросу по изученным темам, практических занятиях, диалогах с преподавателем и участниками проверки знаний дисциплинарного модуля.

### **6. ФОНД ОЦЕНОЧНЫХ СРЕДСТВ**

Фонд оценочных средств для проведения промежуточной аттестации обучающихся по дисциплине «Информатика» представлен в приложении к рабочей программе дисциплины и включает в себя:

 перечень компетенций с указанием этапов их формирования в процессе освоения образовательной программы;

 описание показателей и критериев оценивания компетенций на различных этапах их формирования, описание шкал оценивания;

 типовые контрольные задания или материалы, необходимые для оценки знаний, умений, навыков и (или) опыта деятельности, характеризующих этапы формирования компетенций;

 методические материалы, определяющие процедуры оценивания знаний, умений, навыков и (или) опыта деятельности, характеризующих этапы формирования компетенций.

Вопросы для проведения промежуточной аттестации по дисциплине (экзамен):

- 1. Предмет и задачи информатики. Понятие интерфейса. Виды интерфейса.
- 2. Понятие информации. Виды, свойства информации. Представление информации. Единицы информации.
- 3. Понятие позиционной и непозиционной системы счисления.
- 4. Понятие алгебры логики. Основные логические операции.
- 5. Алгоритм, свойства, виды алгоритмов. Способы записей алгоритмов.
- 6. Ветвление в алгоритмах и программах.
- 7. Циклы в алгоритмах и программах.
- 8. Одномерные и двумерные массивы.
- 9. Компьютер, классификация компьютеров.
- 10. Базовая конфигурация PC. Системный блок, элементы системного блока, их назначение.
- 11. Материнская плата. Системы, расположенные на материнской плате. Процессор, параметры процессора. Внутренняя память, виды, характеристика.
- 12. Видеоподсистема (монитор, видеокарта), назначение, основные параметры, типы.
- 13. Устройства ввода: клавиатура, мышь, сканер (назначение, основные характеристики, типы).
- 14. Устройства хранения данных: жесткий диск, USB flash drive **(**флэш-накопитель), CD. Строение, характеристики, способ нанесения информации.
- 15. Принтер, назначение, типы (принцип формирования изображения на бумаге), характеристики.
- 16. Устройства обмена данными.
- 17. Системное программное обеспечение PC.
- 18. Прикладное программное обеспечение PC.
- 19. Программа, процесс создания программы. Системы программирования.
- 20. Файловая система. Файл, характеристики файла, типы файлов. Каталог (папка). Маршрут.
- 21. Функции и разновидности операционных систем.
- 22. Пользовательский интерфейс Windows. Рабочий стол, его основные элементы. Главное меню. Контекстно-зависимое меню.
- 23. Окно Windows. Типы окон. Структура окна-папки. Способы прокрутки. Диалоговое окно, назначение, основные элементы, примеры. Операции с окнами: перемещение, изменение размера, переключение, упорядочение, закрытие.
- 24. Управление файловой системой в Windows (создание, удаление, переименование, выделение, копирование, перемещение, поиск файлов/папок).
- 25. Программа Explorer (проводник), назначение, запуск, структура окна, управление файловой системой.
- 26. Ярлык, назначение, создание ярлыков в Windows.
- 27. Выполнение настроек в Windows: настройка свойств панели задач, даты и времени, главного меню, свойств рабочего стола.
- 28. Стандартные приложения Windows: WordPad, Paint.
- 29. Служебные приложения Windows.
- 30. Файловый-менеджер.
- 31. Архивация файлов. Программы-архиваторы.
- 32. Интегрированный пакет офисных программ Microsoft Office. Назначение, структура пакета. Задачи, решаемые с помощью офисных программ.
- 33. Интеграция офисных программ (буфер обмена, технология OLE, непосредственный обмен данными). Работа с файлами-документами.
- 34. MS Word, назначение, возможности, запуск, структура окна. Открытие, создание, сохранение, закрытие документов, одновременная работа с несколькими документами, предварительный просмотр документа, печать.
- 35. Ввод текста. Перемещение по документу. Редактирование текста. Проверка правописания. Правила выделения фрагментов текста. Операции над фрагментами текста (удаление, перемещение, копирование).
- 36. Форматирование страницы: параметры страницы, установка пользовательских разделителей, вставка колонтитулов, нумерация страниц.
- 37. Форматирование абзацев: задание отступов, выравнивания, межстрочных интервалов, установка позиций табуляции, обрамление и заливка.
- 38. Форматирование символов: изменение начертания, применение эффектов, копирование

заданного формата.

- 39. Работа со списками: типы списков, их применение.
- 40. Работа с колонками газетного типа: создание, редактирование (изменение числа колонок, ширины, установка начала новой колонки).
- 41. Использование таблиц в Word: способы создания таблиц, форматирование элементов таблицы, редактирование данных в таблице.
- 42. Вставка в текст графических изображений (диаграмм, рисунков, надписей, автофигур, активного окна); выделение, редактирование (копирование, перемещение, удаление, изменение размера), группировка объектов.
- 43. Excel, назначение, возможности. Окно Excel. Структура рабочего листа. Диапазоны и ссылки. Перемещение внутри рабочего листа. Операции с рабочими листами.
- 44. Типы данных, их ввод и редактирование (удаление, изменение, копирование, перемещение). Автоввод. Автозаполнение. Автозамена.
- 45. Форматирование в Excel: задание числовых форматов, выравнивания, изменение шрифта, его размера, стиля, применение обрамления к ячейкам. Копирование форматов. Защита данных. Автоформат.
- 46. Вычисления в электронных таблицах. Автовычисление. Формулы. Функции.
- 47. Графическое представление табличных данных в Excel. Построение и редактирование диаграмм.
- 48. Системы управления базами данных. СУБД Access. Начало работы в Access. Структура окна.
- 49. База данных. Структура базы данных. Объекты базы данных. Типы данных базы данных.
- 50. Создание, редактирование, демонстрация презентаций в PowerPoint.
- 51. Компьютерные сети: локальные и глобальные. Интернет.
- 52. Организационные основы ИНТЕРНЕТ: протоколы, адресация.
- 53. Всемирная паутина. WEB-страница. Программа-браузер.
- 54. Поиск файлов и информации в сети. Поисковые системы.
- 55. Электронная почта. Новости и общение в Интернете.
- 56. Информационная безопасность и защита информации. Уровни обеспечения информационной безопасности.
- 57. Угрозы, которым подвержены современные компьютерные системы. Компьютерные вирусы, защита от них. Антивирусные программы.
- 58. Программно-технические меры обеспечения защиты информации.
- 59. Справочно-правовые системы. Обзор рынка правовых информационных систем
- 60. Сущность и основные свойства правовых информационных систем

### **7. РЕКОМЕНДУЕМАЯ ЛИТЕРАТУРА**

### **7.1 Основная литература:**

1. Информатика: учебник для бакалавров; рек. УМО по образ. / под ред. проф. В. В. Трофимова; СПб ГУЭФ. -2-е изд., испр. и доп. -М.: ЮРАЙТ, 2013. -916, [12] с. (Бакалавр. Базовый курс).

2. Информатика. Базовый курс: учебное пособие: рек. М -вом образ. и науки РФ / под ред. С. В. Симоновича. -3-е изд. -Санкт-Петербург: Питер, 2014. -640 с.

#### **7.2 Дополнительная литература:**

- 1. Соммервилл, Иан. Инженерия программного обеспечения, 6-е издание.: Пер. с англ. М.: Издательский дом Вильямс, 2002. – 624 с.
- 2. Иванова Г.С. Основы программирования: Учебник. М.: Изд-во МГТУ им. Н. Э. Баумана, 2002. - 416 с.
- 3. Гаврилов М.В., Климов В.А Информатика и информационные технологии: учебник для вузов, -4-е изд., перераб. и доп. -М.:Юрайт, 2020.-350 с.
- 4. Иопа, Н. И. Информатика (для технических специальностей): учеб. пособие; рек. УМО вузов / Н. И. Иопа. -М.: Кнорус, 2011. -469 с.
- 5. Информатика и программирование. Алгоритмизация и программирование: учебник; рек. ФГБОУ ВПО "МГТУ им. Н. Э. Баумана" / под ред. д-ра тех. наук, проф. Б. Г. Трусова. -М: Академия, 2012. -334, [2] с.
- 6. Дорогов В. Г. Основы программирования на языке C [Текст]: учебное пособие; рек. Учебно -метод. Советом МГИ / В. Г. Дорогов, Е. Г. Дорогова; под ред. проф. Л. Г. Гагариной. -М.: ФОРУМ: ИНФРА-М, 2014. -223, [1] с.
- 7. Гаврилов, М. В. Информатика и информационные технологии: учебник для прикладного бакалавриата; доп. УМО / М. В. Гаврилов, В. А. Климов; СГЮА. -4-е изд., перераб. и доп. -М.: Юрайт, 2019. -382, [2] с. -(Бакалавр. Прикладной курс).
- 8. Куприянов Д.В. Информационное и технологическое обеспечение профессиональной деятельности: учебник и практикум для вузов, -М.: Юрайт, 2020. -350 с.

### **7.3 Методические указания:**

1. Чебанюк С.В., Чебанюк А.Н. Информатика. Программа курса и методические указания к выполнению лабораторных и самостоятельных работ для студентов всех специальностей очной формы обучения.

2. Проценко И.Г. Информатика : метод. указания к выполнению лабораторных работ для студентов технолог. факультета оч. формы обучения / И.Г. Проценко, Л. А. Кошкарева.–Петропавловск-Камчатский : КамчатГТУ, 2011. – 47 с.

# **8. ПЕРЕЧЕНЬ РЕСУРСОВ ИНФОРМАЦИОННО-ТЕЛЕКОММУНИКАЦИОННОЙ СЕТИ «ИНТЕРНЕТ»**

1. Научная электронная библиотека eLIBRARY.RU – крупнейший российский информационный портал в области науки, технологии, медицины и образования, содержащий рефераты и полные тексты : [Электронный ресурс]. - Режим доступаURL[:www.elibrary.ru.](http://www.elibrary.ru/)

2. Образовательная платформа (ЭБС) ЮРАЙТ,<https://urait.ru/>

3. Электронно-библиотечная система «Лань»,<http://e.lanbook.com/>

4. Российское образование. Федеральный портал: [Электронный ресурс]. - Режим доступаURL: [http://www.edu.ru.](http://www.edu.ru/)

5. Национальная электронная библиотека НЭБ, [https://нэб.рф](https://нэб.рф/)

6. Научная электронная библиотека «Киберленинка», <https://cyberleninka.ru/>

7. Стандарты и регламенты [Электронный ресурс] // Федеральное агентство по техническому регулированию и метрологии РФ – М.: Режим доступаURL[:https://www.gost.ru/portal/gost/home/standarts\(](https://www.gost.ru/portal/gost/home/standarts)дата обращения: 15.01.2019).

8. Электронный фонд правовой и нормативно-технической документации [Электронный ресурс] // М.: АО «Кодекс». – Режим доступа URL: [http://docs.cntd.ru/\(](http://docs.cntd.ru/)дата обращения: 15.01.2019).

9. Введение в программирование: курс [Электронный ресурс]// сост. Баженова И.Ю., Сухомлин В.А.– М.: НОУ ИНТУИТ,(2011-).Режим доступаURL: [https://www.intuit.ru/studies/courses/27/27/info\(](https://www.intuit.ru/studies/courses/27/27/info)дата обращения: 15.01.2019).

10. Липаев В.В. Программная инженерия: Комплекс учебников и монографий. – [Электронный ресурс]// Виртуальный компьютерный музей, М.: (2010-). – Режим доступа URL:<http://www.computer-museum.ru/books/lipaev/> (дата обращения: 15.01.2019).

11. О персональном компьютере. Компьютер с нуля [http://komputercnulja.ru](http://komputercnulja.ru/)

- 12. Системное программное обеспечение ПК [http://www.lessons-tva.info](http://www.lessons-tva.info/)
- 13. Справочник по аппаратному обеспечению [http://it-uroki.ru](http://it-uroki.ru/)
- 14. Файловый архив для студентов [http://www.studfiles.ru](http://www.studfiles.ru/)

# **9. МЕТОДИЧЕСКИЕ УКАЗАНИЯ ДЛЯ ОБУЧАЮЩИХСЯ ПО ОСВОЕНИЮ ДИСЦИПЛИНЫ**

Для того чтобы освоить дисциплину «Информатика» и успешно сдать экзамен, обучающийся должен понимать: что дисциплина предполагает наличие знаний, полученных в средней общеобразовательной школе. Что разделы и темы дисциплины взаимоувязаны между собой, а именно каждая последующая тема базируется на предыдущей.

Поэтому пробелы в знаниях ведут к непониманию сути науки.

Изучение дисциплины предполагает чтение лекций, практические занятия, текущий контроль, а также самостоятельную работу (самостоятельное изучение тем, написание реферата).

Традиционно, в высшей школе, для объяснения теоретического материала преподаватель читает лекции. Лекции по дисциплине «Информатика» проводятся в традиционной форме в виде лекции-беседы, а также с использованием мультимедиа презентаций по важным концептуальным вопросам.

Практические занятия проводятся с целью закрепления теоретического материала, а также приобретения практических умений и навыков использования для решения стандартных задач профессиональной деятельности информационно-коммуникационных технологий с учетом основных требований информационной безопасности. Практические занятия проходят в аудиториях оснащенных компьютерной техникой, проектором для наглядности излагаемого материала и практического знакомства с ним.

Промежуточной аттестацией в дисциплине является экзамен. Вопросы к экзамену представлены в фонде оценочных средств по дисциплине.

Одной из обязательных форм контроля является тестирование в электронной информационно-образовательной среде ФГБОУ ВО КамчатГТУ.

Результаты тестирования учитываются при сдаче экзамена.

Информатика: программа курса и методические указания к выполнению лабораторных и контрольных работ для студентов всех направлений очной и заочной формы обучения / С.В. Чебанюк, А.Н. Чебанюк. – Петропавловск-Камчатский, КамчатГТУ, 2017. – 173 с.

# **10. КУРСОВОЙ ПРОЕКТ (РАБОТА)**

В соответствии с учебным планом курсовое проектирование по дисциплине «Информатика» не предусмотрено.

# **11. ПЕРЕЧЕНЬ ИНФОРМАЦИОННЫХ ТЕХНОЛОГИЙ, ИСПОЛЬЗУЕМЫХ ПРИ ОСУЩЕСТВЛЕНИИ ОБРАЗОВАТЕЛЬНОГО ПРОЦЕССА ПО ДИСЦИПЛИНЕ**

# **11.1 Перечень информационных технологий, используемых при осуществлении образовательного процесса**

При освоении дисциплины используются следующие информационные технологии:

- электронные образовательные ресурсы, представленные в п. 8 рабочей программы;
- использование слайд-презентаций для демонстрации лекционных материалов
- изучение межгосудартсвенных стандартов ЕСПД на официальном сайте Росстандарта
- интерактивное общение с обучающимися и консультирование посредством электронной почты для рассылки, переписки и обсуждения возникших учебных проблем
- компьютерное тестирование
- образовательный портал Moodle. Работа в электронной информационнообразовательной среде вуза.

# **11.2 Перечень программного обеспечения, используемого при осуществлении образовательного процесса**

При освоении дисциплины используется лицензионное программное обеспечение: пакет Microsoft Office и Microsoft Visual Studio; Java.

### **11.3 Перечень информационно-справочных систем**

При освоении дисциплины используются следующие информационно-справочные системы:

 справочно-правовая система Консультант-плюс [Электронный ресурс] – Режим доступа: <http://www.consultant.ru/online>

 справочно-правовая система Гарант[Электронный ресурс] – Режим доступа: <http://www.garant.ru/online>

# **12. МАТЕРИАЛЬНО-ТЕХНИЧЕСКОЕ ОБЕСПЕЧЕНИЕ ДИСЦИПЛИНЫ**

Лекционный материал изучается в специализированной аудитории, оснащенной проектором с видеотерминала персонального компьютера на настенный экран.

Лабораторные работы выполняются в специализированной лаборатории, оснащенной современными персональными компьютерами и программным обеспечением в соответствии с тематикой «Информатика».

Число рабочих мест в классах должно обеспечить индивидуальную работу студента на отдельном персональном компьютере.

В качестве материально-технического обеспечения дисциплины используются:

 для проведения занятий лекционного типа, групповых и индивидуальных консультаций, текущего контроля и промежуточной аттестации учебная аудитория № 7-520 с комплектом учебной мебели на 25 посадочных мест;

 $-$ для лабораторных работ - лабораторная аудитория № 7-501, оборудованная 10 рабочими станциями с доступом к сети «Интернет» и в электронную информационнообразовательную среду организации и комплектом учебной мебели на 15 посадочных мест;

доска аудиторная;

мультимедийное оборудование (ноутбук, проектор);

презентации в Power Point по темам курса «Информатика».

# **13. ОСОБЕННОСТИ РЕАЛИЗАЦИИ ДИСЦИПЛИНЫ (МОДУЛЯ) ДЛЯ ОБУЧАЮЩИХСЯ С ОГРАНИЧЕННЫМИ ВОЗМОЖНОСТЯМИ ЗДОРОВЬЯ И ИНВАЛИДОВ**

Для инвалидов и лиц с ограниченными возможностями здоровья (далее – ОВЗ) при реализации дисциплины учитываются рекомендации медико-социальной экспертизы, отраженные в индивидуальной программе реабилитации и абилитации инвалида, относительно рекомендованных условий и видов труда, а также особенности психофизического развития, индивидуальные возможности и состояние здоровья таких обучающихся.

Подбор и разработка учебно-методических материалов производятся с учетом индивидуальных психофизических особенностей и предоставляются в формах, адаптированных к ограничениям их здоровья и восприятия информации:

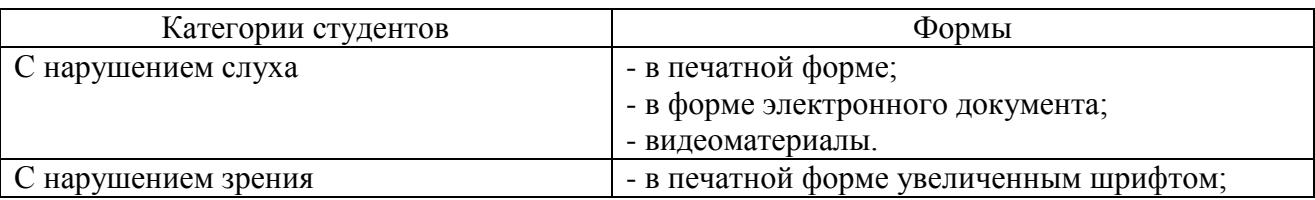

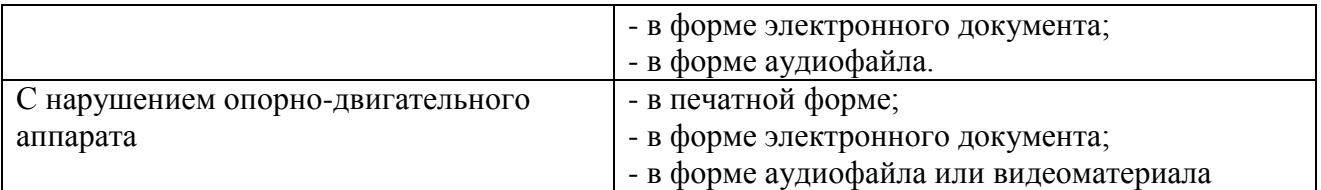

Для обучающихся инвалидов и с ОВЗ рекомендуется осуществление входного контроля, назначение которого состоит в определении его способностей, особенностей восприятия и готовности к освоению учебного материала. Форма входного контроля устанавливается с учетом индивидуальных психофизических особенностей данных обучающихся (устно, письменно на бумаге, письменно на компьютере, в форме тестирования и т.п.)

Для осуществления текущего контроля успеваемости и промежуточной аттестации обучающихся используются фонды оценочных средств, позволяющие оценить достижение ими запланированных результатов обучения и уровень сформированности компетенций.

Текущий контроль успеваемости осуществляется в целях получения информации о выполнении обучаемым требуемых действий в процессе учебной деятельности; правильности выполнения требуемых действий; соответствии формы действия данному этапу усвоения учебного материала; формировании действия с должной мерой обобщения, освоения, быстроты выполнения.

| Категории студентов    | Виды оценочных средств | Формы контроля и оценки        |
|------------------------|------------------------|--------------------------------|
|                        |                        | результатов обучения           |
| С нарушением слуха     | тест                   | преимущественно письменная     |
|                        |                        | проверка                       |
| С нарушением зрения    | собеседование          | преимущественно устная         |
|                        |                        | проверка                       |
| С нарушением опорно-   | решение тестов,        | организация контроля с помощью |
| двигательного аппарата | контрольные вопросы    | электронной информационно-     |
|                        |                        | образовательной среды,         |
|                        |                        | письменная проверка, устная    |
|                        |                        | проверка                       |

Для студентов с ОВЗ и инвалидов предусмотрены следующие оценочные средства:

Студентам с ОВЗ и инвалидам предусматривается увеличение времени на подготовку ответов к экзамену. Форма промежуточной аттестации устанавливается с учетом индивидуальных психофизических особенностей обучающихся (устно, письменно на бумаге, письменно на компьютере, в форме тестирования и т.п.).

Для освоения дисциплины инвалидами и лицами с ОВЗ предоставляются основная и дополнительная учебная литература в фонде библиотеки и/или в электронно-библиотечных системах.

Организация рабочего пространства, обучающегося с инвалидностью или ОВЗ, в ходе освоения дисциплины, осуществляется с использованием здоровьесберегающих технологий общего и специального назначения, помогающих компенсировать функциональные ограничения человека:

Лекционная аудитория – мультимедийное оборудование, акустический усилитель и колонки, стол для инвалидов-колясочников, источники питания для индивидуальных технических средств.

Аудитория для семинарских и практических занятий, групповых и индивидуальных консультаций; аудитория для текущего контроля и промежуточной аттестации; аудитория для курсового проектирования (выполнения курсовых работ):

- для слабослышащих обучающихся в процессе преподавания дисциплины возможно применение сурдотехнических средств, как собственных, так и предоставленных

университетом, в целях оптимизации учебного процесса в качестве средства компенсации, утраченной или нарушенной слуховой функции. Учебная аудитория, в которой обучаются студенты с нарушением слуха оборудуется компьютерной техникой, аудиотехникой (акустический усилитель и колонки), видеотехникой (мультимедийный проектор, телевизор), мультимедийной системой.

- для слабовидящих обучающихся в процессе преподавания дисциплины могут применяться тифлотехнические средства, компьютерные тифлотехнологии, которые базируются на комплексе аппаратных и программных средств, обеспечивающих преобразование компьютерной информации в доступные для незрячих и слабовидящих обучающихся формы (звуковое воспроизведение, укрупненный текст), и позволяют им самостоятельно работать на обычном персональном компьютере с программами общего назначения. Для слабовидящих обучающихся в лекционных и учебных аудиториях предусмотрена возможность просмотра удаленных объектов (например, текста на доске или слайда на экране) при помощи вывода информации на монитор обучающегося.

- для обучающихся с нарушениями опорно-двигательного аппарата могут быть использованы альтернативные устройства ввода информации, в том числе специальные возможности операционных систем, таких как экранная клавиатура, с помощью которой можно вводить текст, настройка действий при вводе текста, изображения с помощью клавиатуры или мыши.

Аудитория для самостоятельной подготовки обучающихся (компьютерный класс) – стандартные рабочие места с персональными компьютерами; рабочее место с персональным компьютером, с программным обеспечением экранного доступа.

Адаптация дисциплины предназначена для дополнительной индивидуализированной коррекции нарушений учебных и коммуникативных умений, профессиональной и социальной адаптации на этапе обучения обучающихся с ОВЗ и инвалидов.